Versão 9 Release 1.2 23 de setembro de 2015

# *Guia de Ajuste do IBM Interact*

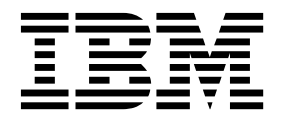

**Nota**

Antes de usar estas informações e o produto suportado por elas, leia as informações em ["Avisos" na página 15.](#page-18-0)

Esta edição aplica-se à versão 9, liberação 1, modificação 2 do IBM Interact e a todas as liberações e modificações subsequentes, até que seja indicado de outra forma em novas edições.

# **Índice**

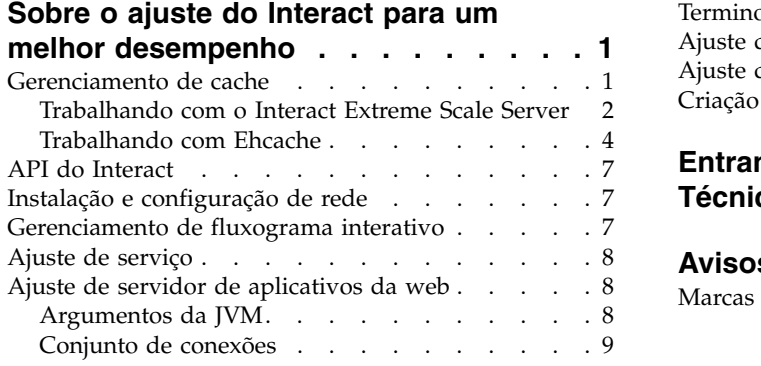

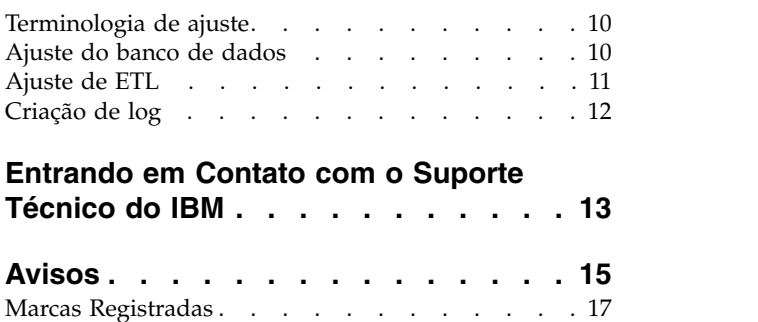

# <span id="page-4-0"></span>**Sobre o ajuste do Interact para um melhor desempenho**

Uma instalação do Interact consiste em vários componentes, incluindo ferramentas de terceiros (como servidores de aplicativos da web, bancos de dados e balanceadores de carga) e componentes do IBM® , como Marketing Platform e Campaign. Todos esses componentes têm várias propriedades, recursos e configurações que podem ser configurados para melhorar o desempenho.

O próprio Interact possui várias propriedades de configuração com as quais é possível ajustar sua instalação para um melhor desempenho.

Definir 'melhor desempenho' é difícil. Cada ambiente, cada implementação possui requisitos diferentes. Por exemplo, uma implementação do Interact, em que todos os dados para fluxogramas interativos são reunidos a partir de dados em tempo real, seria ajustada de forma diferente de uma implementação que requer informações lidas a partir de várias tabelas do banco de dados.

O desempenho de tempo de execução do Interact pode ser afetado por muitos fatores, incluindo a configuração de hardware, a configuração de rede e a configuração do Interact. As diretrizes e recomendações a seguir podem ter resultados diferentes em seu ambiente.

As diretrizes a seguir são organizadas por componentes relacionados. A ordem na qual você modifica quaisquer configurações não importa.

## **Gerenciamento de cache**

Em um ambiente Interact de grande volume onde você está usando um grande número de servidores runtime, é possível usar o software de gerenciamento de cache para compartilhar o carregamento de tempo de execução entre os servidores e melhorar o desempenho em tempo real do grupo de servidor de tempo de execução como um todo.

O IBM Interact suporta duas soluções de gerenciamento de cache por padrão:

v **Ehcache**, uma solução de armazenamento em cache aberto que está incluída com cada instalação do Interact. Ao ativar a solução Ehcache, é possível usar diversos servidores de runtime fronteado por um balanceador de carga. O balanceador de carga equilibra a carga de trabalho entre os servidores de runtime no grupo e ajuda a manter algo chamado *afinidade de sessão*, o que significa que quando uma sessão de entrada é manipulada pelo servidor de runtime A, quando o mesmo usuário emite solicitações adicionais, essas solicitações serão atendidas pela sessão no servidor A. Este método de balanceamento de conexões entre os servidores de runtime no grupo pode melhorar o desempenho consideravelmente, mas possui algumas limitações porque todas as informações da sessão são mantidas na memória e os limites de memória de cada Java™ virtual machine (JVM) restringem quantas informações da sessão podem ser mantidas.

Para ler mais sobre o software Ehcache, consulte [http://ehcache.org/files/](http://ehcache.org/files/documentation/EhcacheUserGuide-2.0-2.3.pdf) [documentation/EhcacheUserGuide-2.0-2.3.pdf](http://ehcache.org/files/documentation/EhcacheUserGuide-2.0-2.3.pdf)

v **Interact Extreme Scale Server**, uma solução de cache distribuído para tempo de execução do Interact baseada no WebSphere eXtreme Scale. Essa solução fornece maiores melhorias de desempenho para instalações maiores que a solução

Ehcache e fornece benefícios adicionais que o Ehcache não fornece. Esta é uma instalação opcional, portanto, entre em contato com seu representante do IBM EMM para obter mais informações sobre adquirir esta solução.

Cada uma dessas soluções é descrita em mais detalhes.

## <span id="page-5-0"></span>**Trabalhando com o Interact Extreme Scale Server**

Para melhorar o desempenho para instalações muito grandes de um grupo de servidores de tempo de execução do Interact, é possível usar a solução de armazenamento em cache opcional do Interact Extreme Scale Server que é baseada no WebSphere eXtreme Scale. É possível configurar o Interact Extreme Scale Server modificando uma série de propriedades de configuração no IBM Marketing Platform.

Para usar a solução de armazenamento em cache do Interact Extreme Scale Server, conclua as etapas a seguir.

- 1. Para cada servidor de runtime do Interact no grupo de servidores, execute o instalador do Interact conforme descrito no *IBM Interact Installation Guide* e selecione **Interact Extreme Scale Server** como o recurso que deseja instalar.
- 2. Em cada servidor de runtime do Interact no grupo de servidores, configure a propriedade de configuração a seguir no Marketing Platform para Extreme Scale:

Interact > cacheManagement > caches > Interact cache > cacheManagerName

Para usar o Extreme Scale Server como o gerenciador de cache para armazenar estados padrão de eventos para um grupo de servidores de tempo de execução, configure o parâmetro a seguir para Extreme Scale também:

Interact > cacheManagement > caches > PatternStateCache > cacheManagerName

Você deve repetir este processo em cada servidor de runtime do Interact no grupo de servidores para ativar o Interact Extreme Scale Server como o gerenciador de cache para o grupo de servidores.

Após ter ativado o Interact Extreme Scale Server como o gerenciador de cache, é possível configurar as definições para otimizar o armazenamento em cache para sua instalação.

#### **Configurando propriedades para o Interact Extreme Scale Server**

Para ativar o Interact Extreme Scale Server para o armazenamento em cache da atividade do servidor de runtime, instale-o em cada grupo de servidores de tempo de execução. Configure as propriedades de configuração e arquivos necessários para que cada servidor de runtime se comunique com os outros no grupo de armazenamento em cache para assegurar um desempenho ideal.

Antes de configurar as propriedades de configuração no Marketing Platform, execute o instalador do Interact e instale o Interact Extreme Scale Server em cada grupo de servidores de tempo de execução. A solução de armazenamento em cache do servidor do Interact Extreme Scale está disponível para cada ambiente de tempo de execução do Interact que está configurado no grupo de servidores.

Conclua as etapas a seguir para configurar as propriedades de configuração para o Interact Extreme Scale Server no Marketing Platform:

- 1. Em cada grupo de servidores de tempo de execução do Interact, configure as propriedades de configuração a seguir sob a categoria **interact|cacheManagement|Cache Managers|Extreme Scale|Parameter Data**:
	- v **catalogPropertyFile**. Configure para a URL do arquivo catalogServer.props. Por exemplo, a URL é file:////EMM/Interact/ interactWXSAdapter/config/catalogServer.props.
	- v **containerPropertyFile**. Configure para a URL do arquivo containerServer.props. Por exemplo, a URL é file:////EMM/Interact/ interactWXSAdapter/config/containerServer.props.
	- v **deploymentPolicyFile**. Configure para a URL do arquivo deployment.xml. Por exemplo, a URL é file:////EMM/Interact/interactWXSAdapter/config/ deployment.xml.
	- v **objectGridConfigFile**. Configure para a URL do arquivo objectgrid.xml. Por exemplo, a URL é file:////EMM/Interact/interactWXSAdapter/config/ objectgrid.xml.
	- **gridName**. Configure o valor para InteractGrid.
	- v **catalogURLs**. Configure para o nome do host do servidor de catálogos. Por exemplo, o nome do host é inemm234.in.ibm.com:2811.

É possível inserir nomes do host de diversos servidores de catálogo. Assegure-se de iniciar todos os servidores de catálogos ao mesmo tempo.

Os arquivos catalogServer.props, containerServer.props, deployment.xml e objectgrid.xml estão no diretório config sob a instalação do Interact.

- 2. Para ativar o Extreme Scale Server como o gerenciador de cache para cada servidor de runtime do Interact, configure as propriedades de configuração a seguir sob a categoria interact | cacheManagement | Caches | InteractCache:
	- **cacheManagerName**. Configure o valor para Extreme Scale.
	- v **maxEntriesInCache**. Configure o valor para o número máximo de entradas permitidas em um cache.
	- v **timeoutInSecs**. Configure o valor para o horário após o qual o servidor torna-se inativo para uma entrada no cache.
- 3. Para usar o Extreme Scale Server como o gerenciador de cache para armazenar estados de padrão de evento para um grupo de servidores de tempo de execução, configure as propriedades de configuração a seguir sob a categoria **interact|cacheManagement|Caches|PatternStateCache**:
	- **cacheManagerName**. Configure o valor para Extreme Scale.
	- v **maxEntriesInCache**. Configure o valor para o número máximo de entradas permitidas em um cache.
	- v **timeoutInSecs**. Configure o valor para o horário após o qual o servidor torna-se inativo para cada entrada no cache.
- 4. O Extreme Scale Server recupera e atualiza o banco de dados. Para configurar a conexão com o banco de dados, configure as propriedades de configuração a seguir sob a categoria *interact* | cacheManagement | Caches | PatternStateCache | **loaderWriter|jdbcSettings**:
	- v **asmUser**. Configure o valor para o nome de usuário no Marketing Platform.
	- v **asmDataSource**. Configure o valor para o nome da origem de dados no Marketing Platform.
	- v **maxConnection**. Configure o valor para o número máximo de conexões permitidas em um cache por vez.

Para otimizar o desempenho do ambiente de tempo de execução do Interact, é possível reduzir o número máximo de conexões permitidas no cache por vez.

Para obter mais informações sobre as propriedades de configuração, consulte o *IBM Interact Administrator's Guide*.

- <span id="page-7-0"></span>5. O Extreme Scale Server fornece o mecanismo de carregador para recuperar e armazenar dados no e do cache. Para configurar o mecanismo do gravador de carregador, configure as propriedades de configuração a seguir sob a categoria interact | cacheManagement | Caches | PatternStateCache | loaderWriter:
	- v **writeMode**. Configure o valor para **WRITE\_THROUGH** ou **WRITE\_BEHIND**. Este valor decide o mecanismo que deve ser usado para carregar ou gravar o cache do Extreme Scale.
	- v **batchSize**. Configure o valor para o número de registros que devem ser gravados ou carregados em uma viagem.
	- v **maxDelayInSecs**. Configure o valor para o tempo em que o gravador de carregador aguarda até a próxima rodada de carregamento ou gravação de cache.

Após modificar as propriedades de configuração no Marketing Platform, você deve reiniciar o servidor de aplicativos da web em que o Marketing Platform está implementado.

## **Trabalhando com Ehcache**

Para melhorar o desempenho de seu grupo de servidores de tempo de execução do Interact, é possível configurar o Ehcache modificando uma série de propriedades de configuração em IBM Marketing Platform.

Para ativar o Ehcache como o gerenciador de cache para cada servidor de runtime do Interact, configure a propriedade de configuração a seguir no Marketing Platform para EHCache:

```
Interact > cacheManagement > caches > Interact cache > cacheManagerName
```
Para usar o Ehcache como o gerenciador de cache para armazenar estados padrão de evento para um grupo de servidores de tempo de execução, configure o parâmetro a seguir para EHCache, bem como:

```
Interact > cacheManagement > caches > PatternStateCache > cacheManagerName
```
Você deve repetir este processo em cada servidor de runtime do Interact no grupo de servidores para ativar o Ehcache como o gerenciador de cache para o grupo de servidores.

Após ter ativado o Ehcache como o gerenciador de cache, é possível configurar as definições para otimizar o armazenamento em cache para sua instalação.

#### **Modificando as definições de configuração de Ehcache**

Ao especificar que um servidor de runtime do Interact deve usar o gerenciador de cache integrado chamado Ehcache para melhorar o desempenho, é possível configurar as definições usadas pelo Ehcache para otimizar seu valor para seu grupo de servidores de tempo de execução.

Para configurar o gerenciador de cache Ehcache, é possível abrir as propriedades de configuração a seguir no Marketing Platform:

Interact > cacheManagement > Cache Managers > EHCache > Parameter Data

Esta categoria de configuração contém um conjunto de propriedades de configuração padrão para o Ehcache que corresponde às configurações que você pode especificar em um arquivo de configuração do Ehcache. Também é possível criar parâmetros adicionais nesta categoria clicando em *(Parameter)* e nomeando-o para corresponder ao parâmetro Ehcache que deseja modificar.

Para obter informações sobre as propriedades de configuração para o Ehcache, consulte o *Interact Administrator's Guide*, *Appendix B: Interact runtime environment configuration properties*. Também é possível consultar a documentação do Ehcache localizada em [http://ehcache.org/files/documentation/EhcacheUserGuide-2.0-](http://ehcache.org/files/documentation/EhcacheUserGuide-2.0-2.3.pdf) [2.3.pdf.](http://ehcache.org/files/documentation/EhcacheUserGuide-2.0-2.3.pdf)

Observe que para um desempenho ideal com o Ehcache, nas definições de configuração do IBM Marketing Platform para o servidor de runtime do Interact, configure o tempo limite de sessão (Interact > cacheManagement > caches > InteractCache > TimeoutInSecs) para o menor valor aceitável.

Cada sessão do Interact contém alguma quantia de dados da sessão na memória. Quanto mais tempo você mantém as sessões, mais requisitos de memória simultâneos você tem. Por exemplo, se você estiver esperando 50 sessões por segundo e cada sessão puder permanecer ativa por 20 minutos, pode ser necessária a memória para suportar 60.000 sessões por vez, se cada sessão tiver durado o total de 20 minutos.

O valor deve ser lógico para seu cenário. Por exemplo, uma sessão do sistema de chamada pode ter de permanecer ativa por um minuto, mas uma sessão de website deve permanecer ativa por 10 minutos.

#### **Suportando um número maior de sessões simultâneas no Ehcache**

Quando estiver usando o Ehcache como o gerenciador de cache em alguns ambientes do Interact, um número alto de sessões simultâneas poderá fazer com que o tempo de execução do Interact exceda sua memória disponível, causando uma lentidão no sistema ou erro de falta de memória. Uma situação de falta de memória é mais provável se você tiver aumentado o parâmetro de configuração maxEntriesInCache (Interact > cacheManagement > Caches > InteractCache > maxEntriesInCache) para um número mais alto que a configuração padrão, embora possa ocorrer mesmo com a configuração padrão de no máximo 100.000 sessões. Para evitar este problema, é possível reduzir o valor **maxEntriesInCache** ou é possível seguir as instruções aqui para modificar o cache de memória do sistema para recuperar a memória armazenada em cache para o armazenamento em disco. Esta modificação permite muito mais sessões simultâneas do que seria possível.

Para evitar que o tempo de execução do Interact exceda a memória disponível no heap de memória do Java virtual machine (JVM), é possível modificar o mecanismo de armazenamento de memória para usar o armazenamento de disco para armazenar em cache os dados que excedem a memória disponível.

Os administradores do sistema podem ajustar a quantidade de memória disponível para os sistemas de implementação por meio dos parâmetros da JVM a seguir:

#### *-Xms####m -Xmx####m -XX:MaxPermSize=256m*

Em que os caracteres #### devem ser 2048 ou superior (dependendo do carregamento do sistema). Observe que geralmente são necessários um servidor de aplicativos de 64 bits e uma JVM para valores maiores que 2048.

O Interact usa um sistema de armazenamento em cache distribuído de software grátis chamado Ehcache para armazenar em cache os dados. Por padrão, o Interact usa as configurações especificadas pelo IBM Marketing Platform para gerenciar o armazenamento em cache do Ehcache. Entretanto, é possível substituir essas configurações para o Interact criando seu próprio arquivo de configuração do Ehcache que é automaticamente carregado sempre que o Interact for inicializado.

Para carregar um arquivo de configuração do Ehcache customizado na inicialização, o seguinte deve ser verdadeiro:

v Sua JVM deve incluir a propriedade do parâmetro interact.ehcache.config, como no exemplo a seguir:

-Dinteract.ehcache.config=*/temp/abc.xml*

É possível configurar uma propriedade JVM para seu servidor de aplicativos da web no script de comando de inicialização (Oracle WebLogic) ou Admin Console (IBM WebSphere). As informações em */temp/abc.xml* são o caminho real para o arquivo XML que contém a configuração do Ehcache que deseja carregar na inicialização.

v Um arquivo de configuração que contém definições de configuração de Ehcache válidas em formato XML deve existir no local especificado pela propriedade JVM.

Se você não configurar esta propriedade ou se configurar esta propriedade e não houver arquivo de configuração no local especificado, o Interact usa sua configuração de cache padrão.

Se ambas as condições forem verdadeiras, o arquivo de configuração de Ehcache será carregado na inicialização e suas configurações substituirão quaisquer parâmetros de configuração padrão do Interact para armazenar em cache os dados da sessão.

O exemplo a seguir mostra um arquivo de configuração de amostra (em formato XML) que você pode usar para customizar Ehcache:

```
<ehcache xmlns:xsi="http://www.w3.org/2001/XMLSchema-instance"
xsi:noNamespaceSchemaLocation="../../main/config/ehcache.xsd">
```

```
<defaultCache
maxElementsInMemory="10"
eternal="false"
timeToIdleSeconds="5"
timeToLiveSeconds="10"
overflowToDisk="true"
/>
<cache name="InteractCache"
maxElementsInMemory="5"
eternal="false"
timeToIdleSeconds="600"
timeToLiveSeconds="600"
overflowToDisk="true">
<cacheEventListenerFactory
class="com.unicacorp.interact.cache.ehcache.EHCacheEventListenerFactory"
properties=""/>
<!--Para InteractCache, use o seguinte para usar o
EHCacheEventListenerFactory:-->
<cacheEventListenerFactory
class="com.unicacorp.interact.cache.EHCacheEventListenerFactory"
properties=""/>
<!--Para PatternStateCache, use o seguinte para usar
```

```
o EHCacheEventListenerFactory:-->
```

```
<cacheEventListenerFactory
class="com.unicacorp.interact.cache.PatternStateCacheEventListenerFactory"
properties=""/>
</cache>
```
</ehcache>

Se você salvou este arquivo como /IBM/Interact/conf/Ehcache.xml, você configurará a propriedade JVM para o aplicativo da web como no exemplo a seguir:

-Dinteract.ehcache.config=/IBM/Interact/conf/Ehcache.xml

Para obter uma lista completa das opções disponíveis para modificar o software Ehcache, consulte [http://ehcache.org/files/documentation/EhcacheUserGuide-2.0-](http://ehcache.org/files/documentation/EhcacheUserGuide-2.0-2.3.pdf) [2.3.pdf](http://ehcache.org/files/documentation/EhcacheUserGuide-2.0-2.3.pdf)

## **API do Interact**

Use a API de serialização Java em vez da API SOAP. A API de serialização fornece melhor rendimento (pode ser de 5 a 10 vezes mais dependendo da configuração de aplicativo) e um tempo de resposta mais curto.

Para obter informações sobre a implementação de um tempo limite de API Java customizada, consulte a documentação da API instalada com o Interact em *<Interact\_home>/docs/apiJavaDoc* ou consulte o código de amostra e comentários em *<Interact\_home>/samples/api/SampleCustomizedInteractAPI.java*.

## **Instalação e configuração de rede**

Se o servidor Interact for necessário para manter os dados da sessão em diversas chamadas API Interact e você estiver usando o gerenciador de cache Ehcache para melhorar o desempenho, use o balanceamento de carga permanente e gerenciamento de sessão local em vez do gerenciamento de sessão distribuída.

Usando o Ehcache, o modo distribuído incorre no custo de comunicação entre os servidores de runtime do Interact para manter as sessões consistentes. O gerenciamento de sessões locais pode evitar esse custo.

Nas definições de configuração do IBM Marketing Platform para o servidor de runtime do Interact, configure a propriedade Interact > cacheManagement > EHCache > Parameter Data > cacheType para local.

#### **Gerenciamento de fluxograma interativo**

Cada fluxograma interativo requer pelo menos um encadeamento seja executado. É possível monitorar um sistema em tempo real para ver se há encadeamentos suficientes para todos os fluxogramas interativos.

Usando o console JMX, monitore as estatísticas JMX CurrentJobsInProcessBoxQueue e CurrentJobsInSchedulerQueue em com.unicacorp.interact.flowchart. Idealmente, elas devem ser zero mesmo sob a carga de pico, o que significa que há encadeamentos suficientes para manipular as solicitações para execuções de fluxograma.

**Nota:** Executar o console JMX impacta o desempenho. Você não deve executar o console JMX em um ambiente de produção exceto ao diagnosticar um problema. <span id="page-11-0"></span>É possível controlar estas filas com o número de encadeamentos usados por fluxogramas interativos. Você configura tamanhos de conjunto de encadeamentos de fluxograma no IBM EMM para o tempo de execução do Interact em Interact > flowchart.

- v Configure maxNumberOfFlowchartThreads para ser pelo menos o número máximo de usuários simultâneos esperados no cliente Interact. Por exemplo, se o número máximo de usuários simultâneos for 50 e cada chamada para segmentação executar um fluxograma, configure maxNumberOfFlowchartThreads para 50.
- Configure maxNumberOfProcessBoxThreads com base no número médio de caminhos simultâneos nos fluxogramas e se os fluxogramas estão ligados a CPU ou E/S. Ele deve ser pelo menos igual a maxNumberOfFlowchartThreads. Por exemplo, se o número médio de caminhos simultâneos nos fluxogramas for 2 e todas as caixas de processo estiverem ligadas a CPU, configure maxNumberOfProcessBoxThreads para 2\*maxNumberOfFlowchartThreads. Se as caixas do processo estiverem ligadas a E/S (por exemplo, se executarem consultas ou gravações de banco de dados, como um processo de Seleção ou Captura instantânea), esse número poderá precisar ser configurado para um valor maior.
- Configure minNumberOfFlowchartThreads para ser o mesmo que maxNumberOfFlowchartThreads. Da mesma forma, configure minNumberOfProcessBoxThreads para ser o mesmo que maxNumberOfProcessBoxThreads.

## **Ajuste de serviço**

O Interact possui vários serviços que gerenciam leituras e gravações de banco de dados por vários componentes do Interact, por exemplo, o módulo de aprendizado integrado e o módulo de histórico de respostas e contato.

Configure o limite para cada um dos serviços (em Interact > services > *service name* > cache > threshold) para os valores apropriados com base no número de operações por segundo e o tempo para cada inserção no banco de dados. Por exemplo, se os requisitos de rendimento do sistema forem 500 transações por segundo e cada transação tiver 2 chamadas de contato de log, o limite contactHist deverá ser configurado para um valor baseado no tempo médio para gravar um lote e 1000 contatos de log por segundo.

## **Ajuste de servidor de aplicativos da web**

No Interact, você ajusta o aplicativo da web modificando argumentos JVM e conexões. Os argumentos JVM afetam o rendimento e o tempo de inicialização. O número de conexões que você usa é determinado pelos recursos que você ativou.

Você também deve consultar a documentação para seus servidores de aplicativos da web e sistemas operacionais para obter informações sobre as melhores práticas para ajuste de desempenho.

## **Argumentos da JVM**

Os argumentos da Java virtual machine (JVM) são definidos no script de comando da inicialização (Oracle WebLogic) ou Admin Console (IBM WebSphere) para seu servidor de aplicativos da web.

v Confirme se você tem os service packs e correções mais recentes instalados para seu sistema operacional, Java virtual machine e JVM.

- <span id="page-12-0"></span>v Para um melhor desempenho, ao usar o Sun HotSpot VM, use o argumento -server.
- v Decida sobre um tamanho de heap máximo para a JVM, com base na disponibilidade de memória no servidor. (O Interact não é um aplicativo de memória intensiva). Configure os tamanhos máximo e mínimo do heap para serem os mesmos (usando os argumentos -Xmx e -Xms), o que aumenta o tempo de inicialização, mas fornece melhor rendimento.
- Se o aplicativo não estiver responsivo periodicamente, por exemplo, tempos longos de reposta em execução para alguns segundos, a política de Coleta de lixo poderá precisar ser ajustada. O Monitor de Coleta de lixo é executado usando o console JMX e estudando a saída da Coleta de lixo após ativar os argumentos a seguir.

-verbosegc -XX:+PrintGCDetails

v Em nossos testes, considerou-se que o Coletor de pausa baixa elimina a lentidão relacionada à Coleta de lixo sem sacrificar o rendimento. A seguir, está um conjunto de opções considerado útil para um heap de JVM de 2 GB. -XX:+UseConcMarkSweepGC -Xmn512m -XX:SurvivorRatio=6

Em geral, a coleta jovem deve ser de cerca de 1/4 a 1/2 do heap total. O Espaço sobrevivente pode ser configurado para 1/8 do tamanho da coleta jovem.

- v Se você usar um ano de dois dígitos (por exemplo, 01-01-20) ou datas que estão em ou após 01/01/2020 ao usar uma macro Data, deverá incluir o parâmetro JVM a seguir no início do aplicativo para que o ano de dois dígitos seja corrigido para um ano de quatro dígitos, que é o que é esperado pelo aplicativo. -DInteract.enableTwoDigitYearFix=true
- v Sob determinadas circunstâncias, a implementação de canais interativos anteriores mais antigos ou canais interativos com históricos grandes de implementação pode sobrecarregar o sistema e requerer um espaço de heap Java de 2048mb ou superior para o tempo de design e/ou tempo de execução do Campaign.

Os administradores do sistema podem ajustar a quantidade de memória disponível para os sistemas de implementação por meio dos parâmetros da JVM a seguir:

#### *-Xms####m -Xmx####m -XX:MaxPermSize=256m*

Em que os caracteres #### devem ser 2048 ou superior (dependendo do carregamento do sistema). Observe que geralmente são necessários um servidor de aplicativos de 64 bits e uma JVM para valores maiores que 2048.

Referências

- v Ajustando a coleta de lixo com a 5.0 Java virtual machine [\(http://java.sun.com/](http://java.sun.com/docs/hotspot/gc5.0/gc_tuning_5.html) [docs/hotspot/gc5.0/gc\\_tuning\\_5.html\)](http://java.sun.com/docs/hotspot/gc5.0/gc_tuning_5.html)
- White paper de ajuste Java [\(http://java.sun.com/performance/reference/](http://java.sun.com/performance/reference/whitepapers/tuning.html) [whitepapers/tuning.html\)](http://java.sun.com/performance/reference/whitepapers/tuning.html)

## **Conjunto de conexões**

Configure o tamanho do conjunto de conexões da origem de dados de tempo de execução do Interact usando o console do servidor de aplicativos. Leve em consideração o número de usuários simultâneos e as conexões feitas durante o tempo de vida de uma sessão, que inclui o perfil de carregamento, a supressão da oferta de carregamento, leituras e gravações de fluxogramas e leituras de aprendizado.

<span id="page-13-0"></span>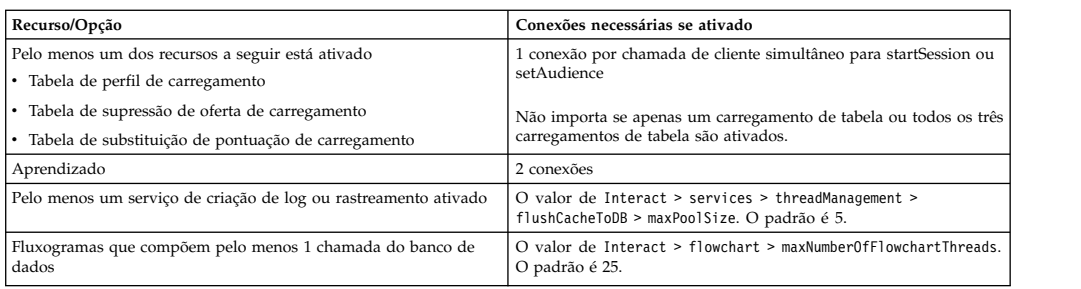

Por exemplo, se você tiver os requisitos a seguir.

- v Requer que 30 chamadas simultâneas para startSession não esperem ao obter a conexão com o banco de dados (30)
- Ter aprendizado ativado (2)
- Todos os serviços ativados (5)
- v Ter pelo menos um fluxograma implementado que faz uma conexão de banco de dados (25)
- v Confiar em padrões atuais (0)

Em seguida, você deve configurar um tamanho de conjunto de conexões com o banco de dados com um mínimo de 62 (30+2+5+25) para um desempenho ideal em que nenhum consumidor da conexão aguardará.

## **Terminologia de ajuste**

O ajuste do sistema possui definições específicas para termos comuns.

#### **Tempo de resposta**

A quantia de tempo que leva para o servidor de runtime do Interact responder a uma solicitação de API conforme medido do lado do cliente.

#### **Rendimento**

O número de transações por segundo.

#### **Transação**

Uma chamada para o servidor de runtime do Interact pela API do Interact, incluindo chamadas que são definidas pela classe InteractAPI, como startSession e setAudience. A chamada executeBatch é uma transação, mesmo que possa conter vários comandos. Eles não incluem métodos que funcionam com objetos de resposta, por exemplo, a classe Oferta.

#### **Ajuste do banco de dados**

O ajuste do banco de dados envolve incluir índices em tabelas específicas e atualizar estatísticas.

Inclua índices apropriados nas tabelas Perfil, Supressão de oferta e Substituição de pontuação.

- v Tabelas de perfis. Crie um índice exclusivo nos campos de nível de público.
- v Tabelas de supressão de oferta. Crie um índice nos campos do nível de público.
- v Tabelas de substituição de pontuação. Crie um índice nos campos do nível de público.

Além disso, assegure-se de que as estatísticas nesses índices estejam atualizadas. Por exemplo, se o ID do Público for uma combinação de duas colunas CustomerId e HouseholdId, crie um índice nessas colunas em todas as tabelas e atualize as estatísticas.

# <span id="page-14-0"></span>**Ajuste de ETL**

Ao configurar o módulo de histórico de respostas e contato, o módulo usará um processo de Extract, Transform, Load (ETL) de segundo plano para mover dados das tabelas de migração de tempo de execução para as tabelas de histórico de resposta e contato do Campaign.

Esta seção descreve as definições de configuração opcionais que você pode querer alterar no IBM Interact para melhorar o desempenho da ferramenta ETL. Talvez não seja necessário modificar nenhum desses parâmetros de configuração de suas configurações padrões, no entanto, se o fizer, siga as diretrizes aqui e no *IBM Interact Administrator's Guide* para modificar o desempenho da ferramenta.

Todas as propriedades descritas aqui são localizadas nas propriedades de configuração do Campaign, em Campaign | partitions | partition*[n]* | Interact | contactAndResponseHistTracking.

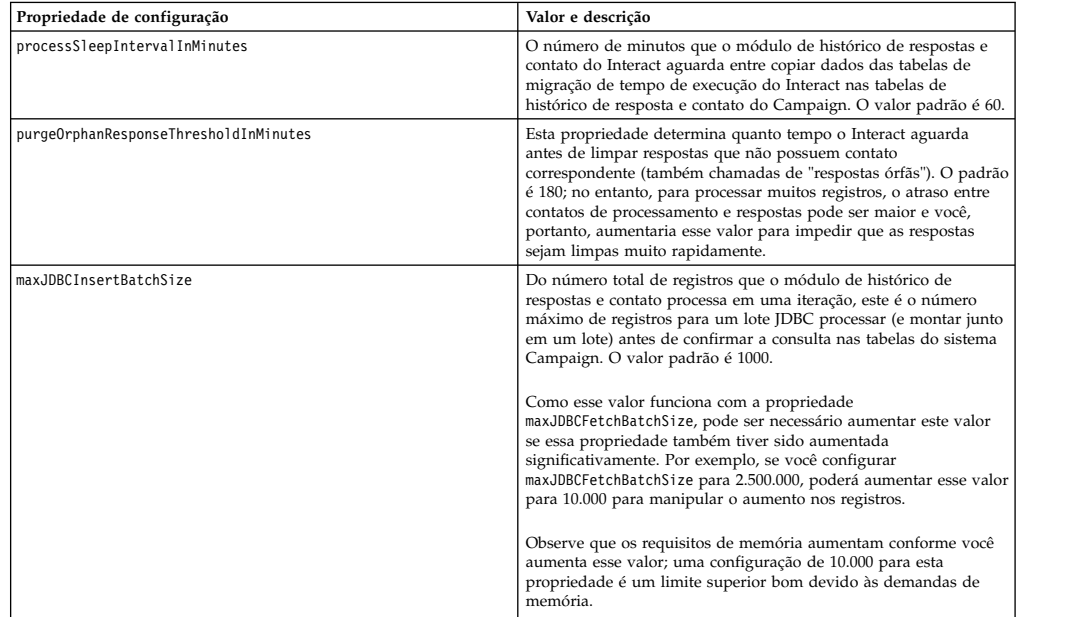

<span id="page-15-0"></span>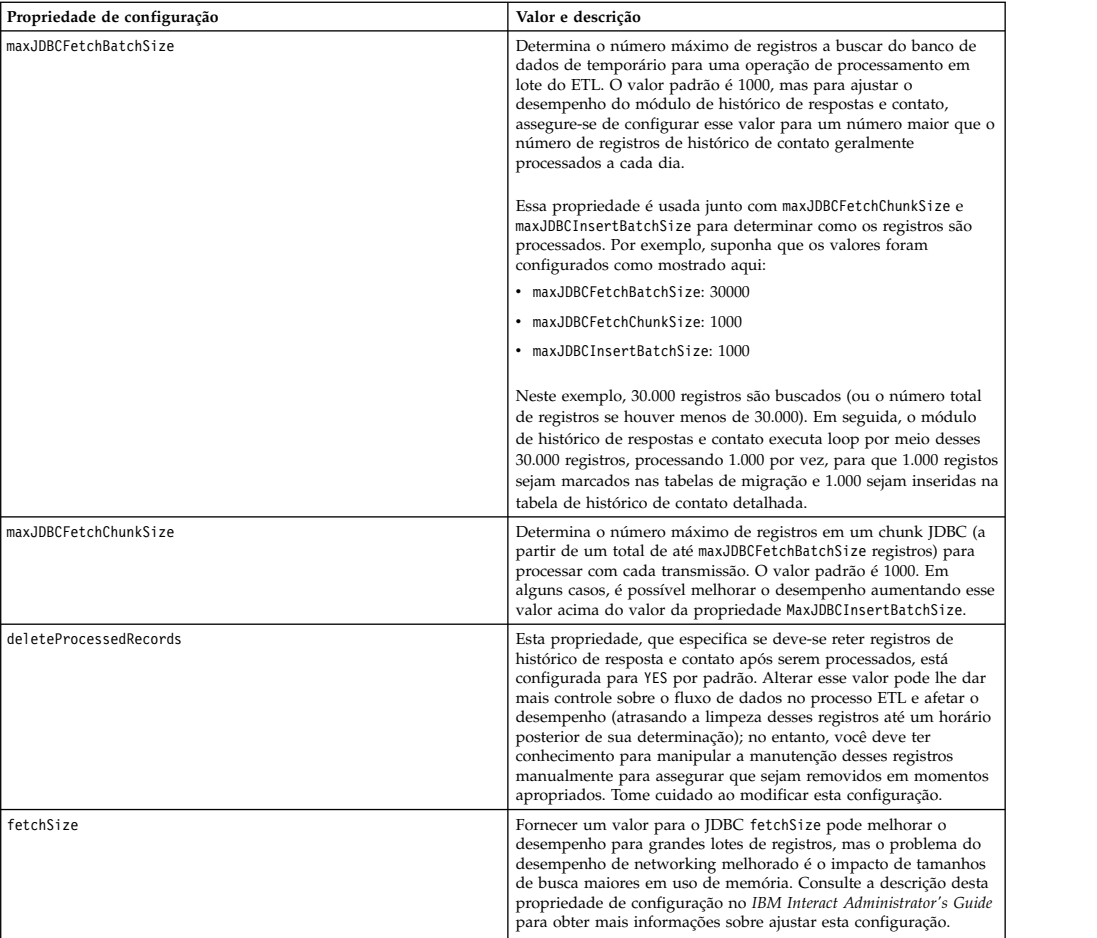

Para obter descrições detalhadas de cada uma das propriedades de configuração descritas aqui, consulte a ajuda online para essa página de configuração ou consulte o *IBM Interact Administrator's Guide.*

## **Criação de log**

Assegure-se de que o nível de log esteja configurado para INFO ou ERROR. Nunca use uma configuração de criação de log detalhado, como DEBUG ou TRACE em um ambiente de produção.

Há três locais em que é possível configurar a criação de log:

- v Configure o nível de criação de log no arquivo interact\_log4j.properties. Por padrão, esse arquivo é instalado no diretório *<install\_dir>*/Interact/conf, em que *<install\_dir>* é o diretório-pai em que seus produtos IBM são instalados.
- v Confirme se a API do Interact não está registrando. A criação de log é determinada pela configuração booleana disponível nos métodos startSession e setDebug.
- Confirme se o monitoramento JMX está configurado para Info com a operação JMX activateInfo.

# <span id="page-16-0"></span>**Entrando em Contato com o Suporte Técnico do IBM**

Se encontrar um problema que não puder resolver consultando a documentação, o contato de suporte designado por sua empresa pode registrar uma chamada com o suporte técnico da IBM . Use as informações nesta seção para assegurar que seu problema seja eficientemente resolvido com êxito.

Se você não for um contato de suporte designado em sua empresa, entre em contato com seu administrador da IBM para obter informações.

#### **Informações a Serem Reunidas**

Antes de entrar em contato com o suporte técnico da IBM , reúna as informações a seguir:

- v Uma breve descrição da natureza de seu problema.
- v Mensagens de erro detalhadas que você vê quando o problema ocorre.
- v Etapas detalhadas para reproduzir o problema.
- v Arquivos de log relacionados, arquivos de sessão, arquivos de configuração e arquivos de dados.
- v As informações sobre seu ambiente de produto e sistema, que podem ser obtidas como descrito em "Informações de sistema".

#### **Informações de Sistema**

Ao ligar para o suporte técnico da IBM , pode ser que você seja solicitado a fornecer informações sobre seu ambiente.

Se o seu problema não impedi-lo de efetuar login, a maior parte dessas informações está disponível na página Sobre, que fornece as informações sobre seus aplicativos IBM instalados.

É possível acessar a página Sobre selecionando **Ajuda > Sobre**. Se a página Sobre não estiver acessível, é possível obter o número da versão de qualquer aplicativo IBM visualizando o arquivo version.txt localizado sob o diretório de instalação para cada aplicativo.

#### **Informações de Contato para o Suporte Técnico da IBM**

Para obter as formas de contato com o suporte técnico da IBM , consulte o website do Suporte Técnica do Produto IBM : [\(http://www.unica.com/about/product](http://www.unica.com/about/product-technical-support.htm)[technical-support.htm\)](http://www.unica.com/about/product-technical-support.htm).

# <span id="page-18-0"></span>**Avisos**

Estas informações foram desenvolvidas para produtos e serviços oferecidos nos E.U.A.

O IBM pode não oferecer os produtos, serviços ou recursos discutidos neste documento em outros países. Consulte seu representante IBM local para obter informações sobre os produtos e serviços atualmente disponíveis em sua área. Toda referência a um produto, programa ou serviço IBM não tem a intenção de declarar ou implica em que apenas esse produto, programa ou serviço IBM possa ser usado. Qualquer produto, programa ou serviço funcionalmente equivalente que não infrinja nenhum direito de propriedade intelectual da IBM pode ser usado alternativamente. Todavia, é responsabilidade do usuário avaliar e verificar a operação de qualquer produto, programa ou serviço não IBM.

A IBM pode ter patentes ou solicitações de patentes pendentes que cobrem os assuntos descritos neste documento. O fornecimento deste documento não concede ao Cliente nenhuma licença a essas patentes. Pedidos de licença podem ser enviados, por escrito, para:

Gerência de Relações Comerciais e Industriais da IBM Brasil Av. Pasteur, 138-146 Botafogo Rio de Janeiro, RJ CEP 22290-240

Para perguntas sobre licença relacionadas a informações de byte duplo (DBCS), entre em contato com o Departamento de Propriedade Intelectual da IBM em seu país ou envie dúvidas, por escrito ao:

Intellectual Property Licensing Legal and Intellectual Property Law IBM Japan Ltd. 1623-14, Shimotsuruma, Yamato-shi Kanagawa 242-8502 Japan

O parágrafo a seguir não se aplica ao Reino Unido ou qualquer outro país em que tais disposições não estejam de acordo com a legislação local: A INTERNATIONAL BUSINESS MACHINES CORPORATION FORNECE ESTA PUBLICAÇÃO "NO ESTADO EM QUE SE ENCONTRA", SEM GARANTIA DE NENHUM TIPO, SEJA EXPRESSA OU IMPLÍCITA, INCLUINDO, MAS A ELAS NÃO SE LIMITANDO, AS GARANTIAS IMPLÍCITAS DE NÃO-INFRAÇÃO, COMERCIALIZAÇÃO OU ADEQUAÇÃO A UM DETERMINADO PROPÓSITO. Alguns estados não permitem a exclusão de garantias expressas ou implícitas em determinadas transações, portanto, essa declaração pode não se aplicar ao Cliente.

Estas informações podem incluir imprecisões técnicas ou erros tipográficos. Alterações são periodicamente feitas nas informações aqui existentes e essas alterações serão incorporadas em novas edições da publicação. A IBM pode fazer melhorias e/ou alterações no(s) produto(s) e/ou no(s) programa(s) descrito(s) nesta publicação a qualquer momento sem aviso.

Todas as referências nestas informações a websites sites não IBM são fornecidas apenas por conveniência e não representam de forma alguma um endosso a estes websites sites. Os materiais contidos nesses websites sites não fazem parte dos materiais para este produto IBM e a utilização desses websites sites é de inteira responsabilidade do Cliente.

A IBM pode usar ou distribuir qualquer das informações fornecidas por você da maneira que achar conveniente, sem que isso implique em qualquer obrigação para com o Cliente.

Os licenciados deste programa que desejam obter informações sobre ele para o propósito de ativação: (i) a troca de informações entre programas criados independentemente e outros programas (incluindo este) e (ii) o uso mútuo das informações que foram trocadas, devem entrar em contato com:

Gerência de Relações Comerciais e Industriais da IBM Brasil Av. Pasteur, 138-146 Botafogo Rio de Janeiro, RJ CEP 22290-240

Essas informações podem estar disponível, sujeitas aos termos e condições adequados, incluindo em alguns casos, o pagamento de uma tarifa.

O programa licenciado descrito nesta publicação e todo o material licenciado disponível são fornecidos pela IBM sob os termos do Contrato com o Cliente IBM, do Contrato de Licença de Programa Internacional IBM ou de qualquer outro contrato equivalente.

Todos os dados de desempenho aqui contidos foram determinados em um ambiente de controle. Assim, os resultados obtidos em outros ambientes operacionais podem variar significativamente. Algumas medidas podem ter sido tomadas em sistemas em nível de desenvolvimento e não há garantia de que estas medidas serão as mesmas em sistemas disponíveis em geral. Além disso, algumas medidas podem ter sido estimadas por meio de extrapolação. Os resultados reais podem variar. Os usuários deste documento devem verificar os dados aplicáveis para seu ambiente específico.

Informações relativas a produtos não IBM foram obtidas dos fornecedores desses produtos, seus anúncios publicados ou outras fontes disponíveis de publicidade. A IBM não testou esses produtos e não pode confirmar a precisão do desempenho, da compatibilidade ou de outras afirmações relacionadas aos produtos não IBM. Perguntas sobre os recursos de produtos não IBM devem ser endereçadas aos fornecedores desses produtos.

Todas as instruções relativas as direções ou intenções futuras da IBM estão sujeitas a mudanças ou retirada sem aviso prévio, e apenas representam metas e objetivos.

Todos os preços IBM mostrados são preços de varejo sugeridos pela IBM, são atuais e estão sujeitos a alterações sem aviso prévio. Os preços do revendedor podem variar.

Estas informações contêm exemplos de dados e de relatórios usados em operações de negócios diárias. Para ilustrá-las como completamente possíveis, os exemplos incluem os nomes dos indivíduos, das empresas, das marcas e dos produtos. Todos <span id="page-20-0"></span>esses nomes são fictícios e qualquer similaridade com nomes e endereços usados por uma empresa real é mera coincidência.

#### LICENÇA DE COPYRIGHT:

Estas informações contêm programas aplicativos de amostra em idioma de origem, que ilustra técnicas de programação em várias plataformas operacionais. Você pode copiar, modificar e distribuir esses programas de amostra em qualquer formato sem o pagamento à IBM, para os propósitos de desenvolvimento, uso, marketing ou distribuição de programas aplicativos de acordo com a interface de programação de aplicativos para a plataforma operacional para a qual os programas de amostra foram escritos. Esses exemplos não foram completamente testados sob todas as condições. A IBM, dessa forma, não pode garantir ou indicar a confiabilidade, capacidade de manutenção ou função desses programas. Os programas de amostra são fornecidos "no estado em que se encontra", sem garantia de tipo algum. A IBM não será responsável por quaisquer danos decorrentes do uso pelo Cliente dos programas de amostra.

Se estiver vendo estas informações em cópia eletrônica, as fotografias e ilustrações coloridas podem não aparecer.

#### **Marcas Registradas**

IBM, o logotipo da IBM e ibm.com são marcas e/ou marcas registradas da International Business Machines Corp., registradas em muitas jurisdições em todo o mundo. Outros produtos e nomes de serviços podem ser marcas registradas da IBM ou de outras empresas. Uma lista atual de marcas registradas da IBM está disponível na Web em ["Copyright and trademark information"](http://www.ibm.com/legal/copytrade.shtml) em www.ibm.com/legal/copytrade.shtml.

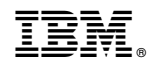

Impresso no Brasil